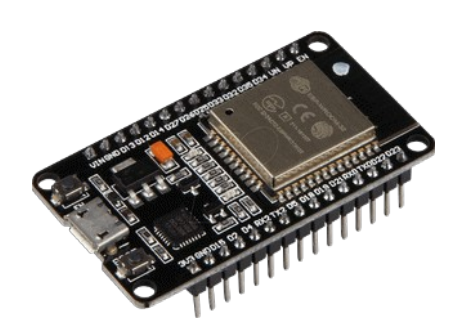

# **Part 25 - Multitasking**

*Version: 2021-05-27*

## **Use ESP32 Dual Core with Arduino IDE**

The ESP32 comes with 2 Xtensa 32-bit LX6 microprocessors: core 0 and core 1. So, it is dual core. When we run code on Arduino IDE, by default, it runs on core 1. We'll show you how to run code on the ESP32 second core by creating tasks. You can run pieces of code simultaneously on both cores, and make your ESP32 multitasking.

**Note:** you don't necessarily need to run dual core to achieve multitasking.

## **Introduction**

The ESP32 comes with 2 Xtensa 32-bit LX6 microprocessors, so it's dual core:

- Core 0
- Core 1

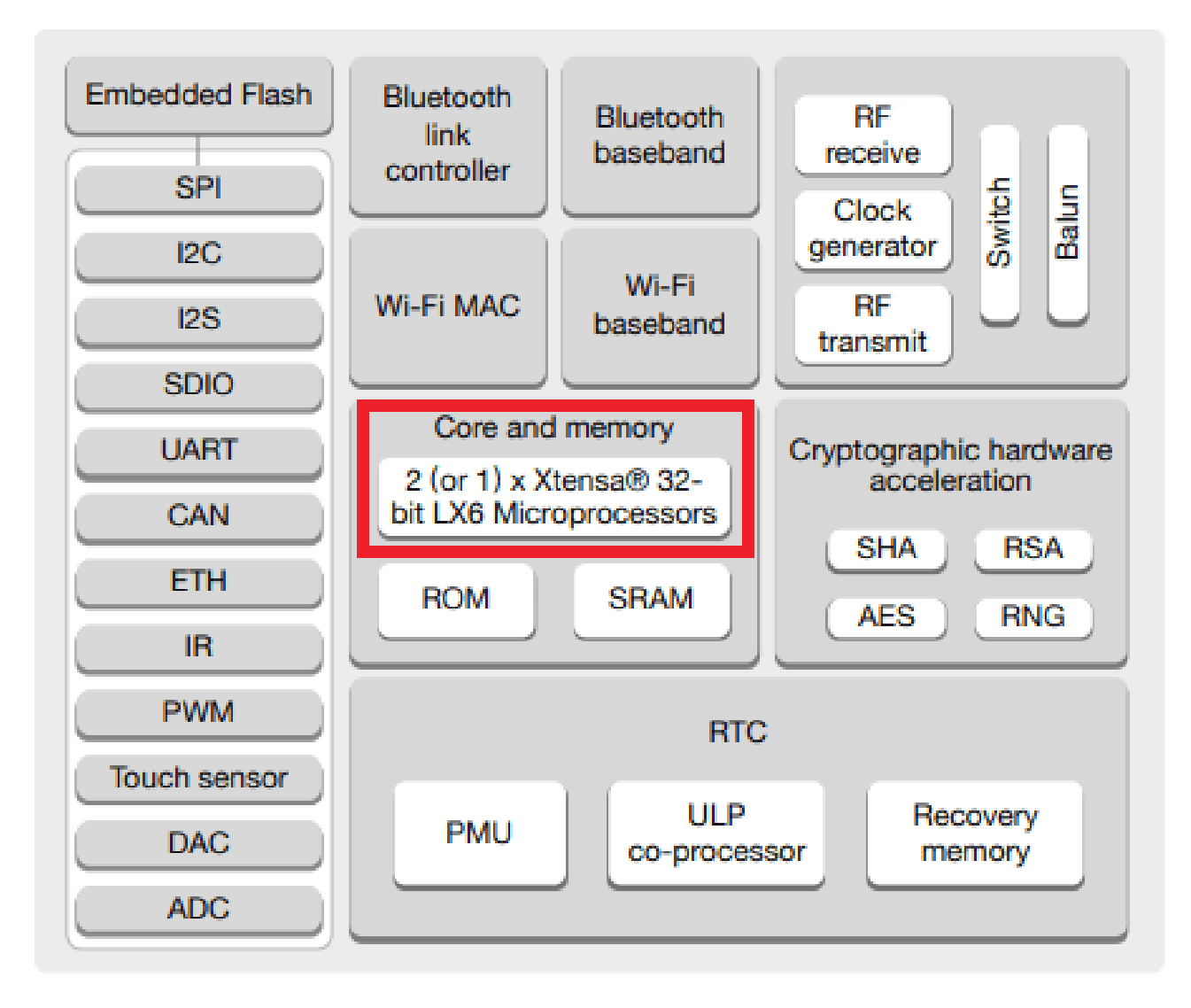

When we upload code to the ESP32 using the Arduino IDE, it just runs - we don't have to worry which core executes the code.

There's a function that you can use to identify in which core the code is running:

```
xPortGetCoreID()
```
If you use that function in an Arduino sketch, you'll see that both the setup() and loop() are running on core 1. Test it yourself by uploading the following sketch to your ESP32.

```
void setup() 
{
   Serial.begin(115200);
   Serial.print("setup() running on core ");
   Serial.println(xPortGetCoreID());
}
void loop() 
{
  Serial.print("loop() running on core ");
   Serial.println(xPortGetCoreID());
}
```
Open the Serial Monitor at a baud rate of 115200 and check the core the Arduino sketch is running on.

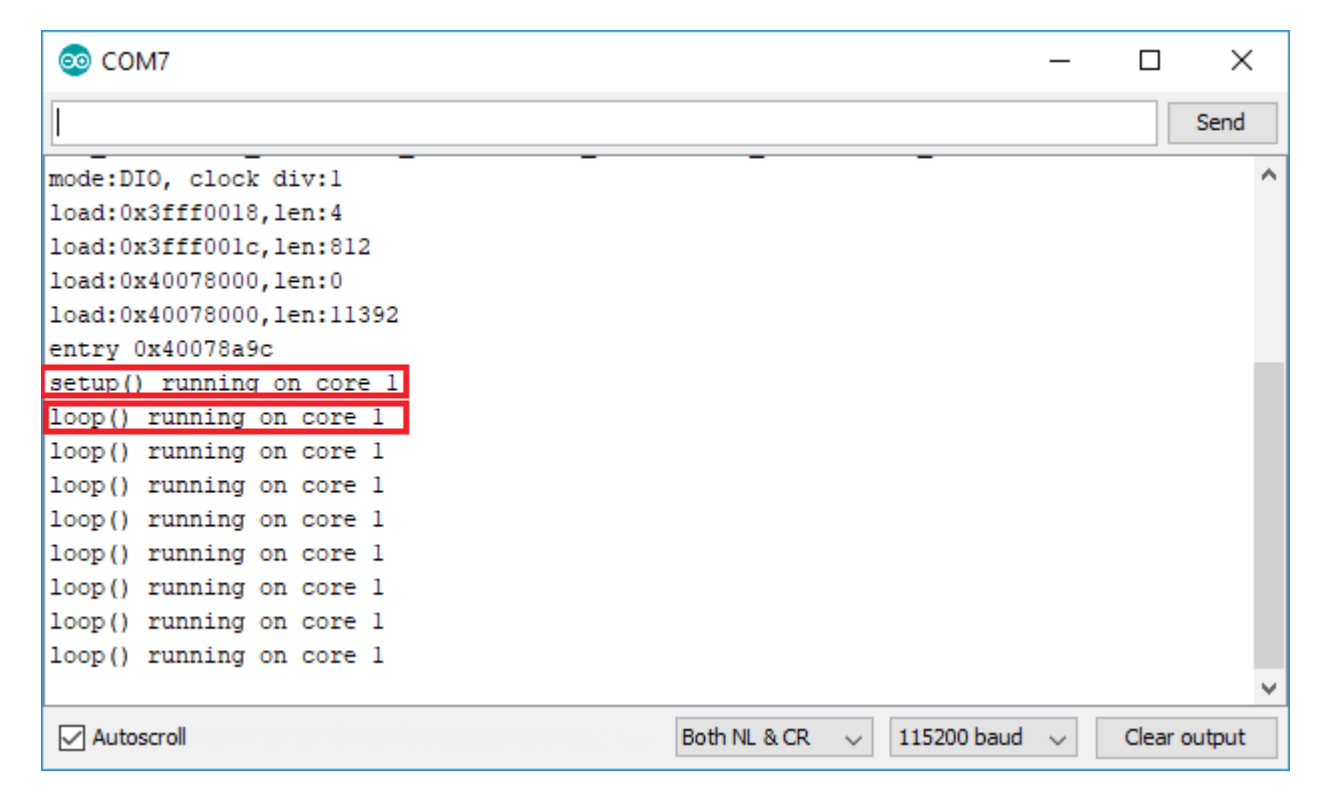

#### **Create Tasks**

The Arduino IDE supports FreeRTOS for the ESP32, which is a Real Time Operating system. This allows us to handle several tasks in parallel that run independently. Tasks are pieces of code that execute something. For example, it can be blinking an LED, making a network request, measuring sensor readings, publishing sensor readings, etc… To assign specific parts of code to a specific core, you need to create tasks. When creating a task you can chose in which core it will run, as well as its priority. Priority values start at 0, in which 0 is the lowest priority. The processor will run the tasks with higher priority first. To create tasks you need to follow the next steps:

Create a task handle. An example for Task1:

```
TaskHandle t Task1;
```
In the setup() create a a task assigned to a specific core using the  $x$ TaskCreatePinnedToCore function. That function takes several arguments, including the priority and the core where the task should run (the last parameter).

```
xTaskCreatePinnedToCore(
     Task1code, /* Function to implement the task */ "Task1", /* Name of the task */
 10000, /* Stack size in words */
 NULL, /* Task input parameter */
       0, /* Priority of the task */
      &Task1, /* Task handle. */
      0): /* Core where the task should run */
```
After creating the task, you should create a function that contains the code for the created task. In this example you need to create the Task1code() function. Here's how the task function looks like:

```
void Task1code( void * parameter) 
{
  while(true)
   {
    Code for task 1 - infinite loop
    (\ldots) }
}
```
The while (true) creates an infinite loop. So, this function runs similarly to the loop() function. You can use it as a second loop in your code, for example. If during your code execution you want to delete the created task, you can use the vTaskDelete() function, that accepts the task handle as argument:

```
vTaskDelete(Task1);
```
## **Example**

To create different tasks running on different cores we'll create two tasks that blink LEDs with different delay times. Start by wiring two LEDs to the ESP32 as shown in the following diagram:

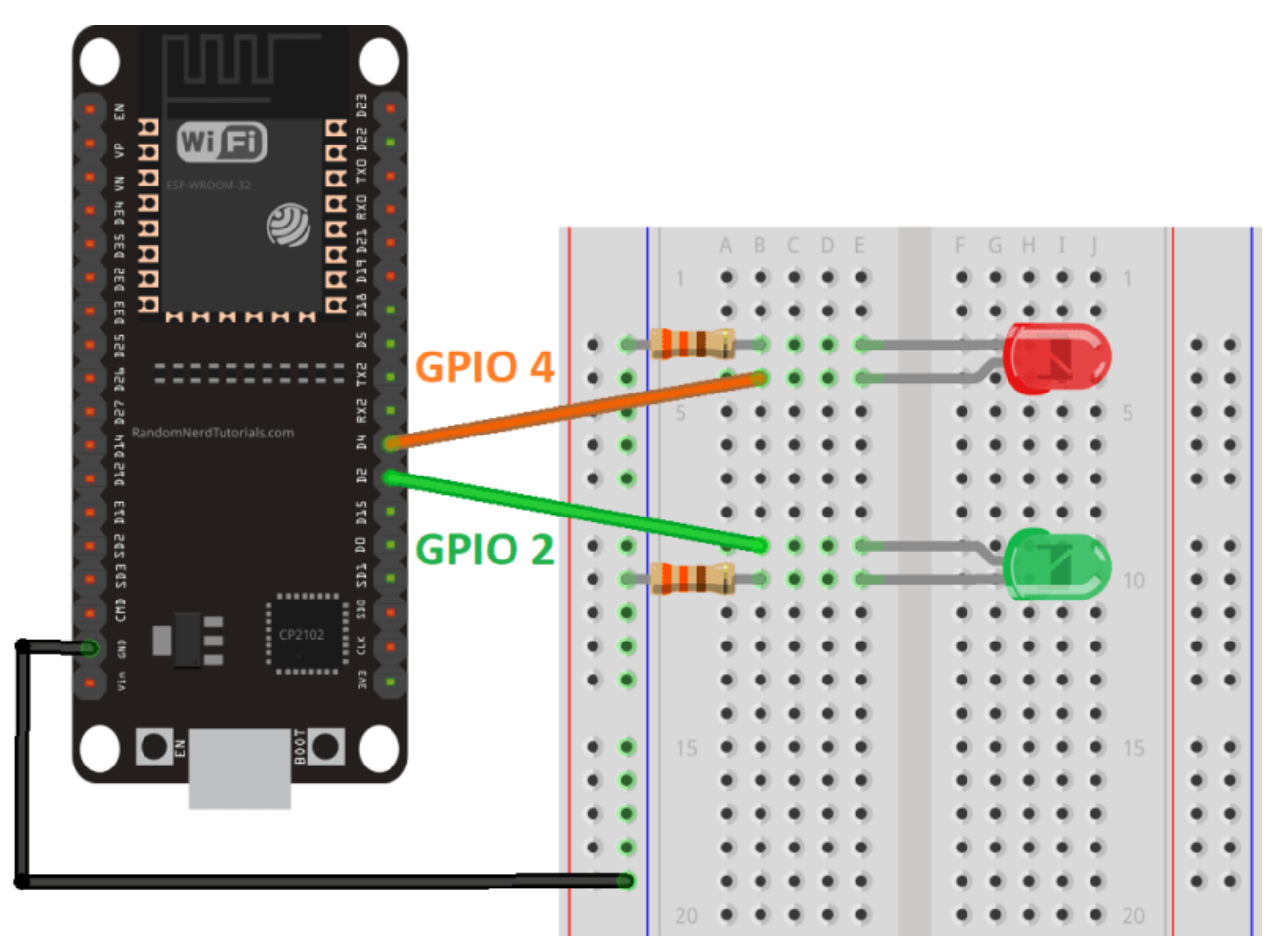

We'll create two tasks running on different cores:

- Task1 runs on core 0;<br>• Task2 runs on core 1:
- Task2 runs on core 1;

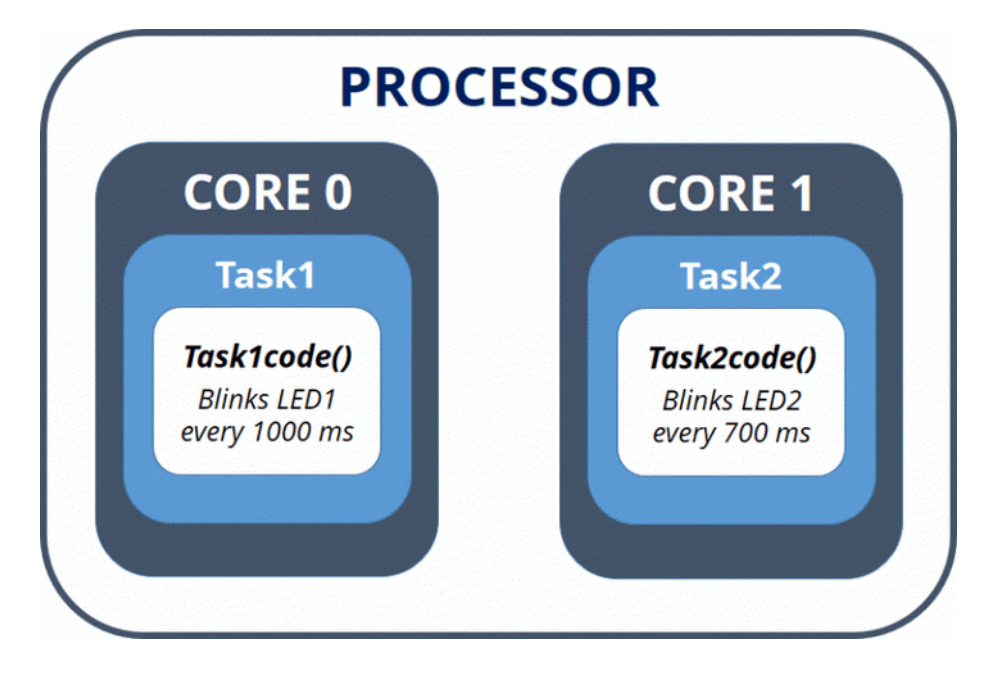

Upload the next sketch to your ESP32 to blink each LED in a different core:

```
TaskHandle_t Task1;
TaskHandle t Task2;
// LED pins
const int led1 = 2;
const int led2 = 4;
void setup() 
{
   Serial.begin(115200); 
   pinMode(led1, OUTPUT);
   pinMode(led2, OUTPUT);
   //create a task that will be executed in the Task1code() function
   // with priority 1 and executed on core 0
   xTaskCreatePinnedToCore(
 Task1code, /* Task function. */
"Task1", \gamma /* name of task. */
10000, \frac{10000}{10000}, \frac{1}{10000} and \frac{1}{200} and \frac{1}{200} and \frac{1}{200} and \frac{1}{200} and \frac{1}{200} and \frac{1}{200} and \frac{1}{200} and \frac{1}{200} and \frac{1}{200} and \frac{1}{200} and \frac{1}{200} and
NULL, \frac{1}{2} \frac{1}{2} parameter of the task \frac{1}{2} 1, /* priority of the task */
                       &Task1, /* Task handle to keep track of task */
                      0); 4 \pi pin task to core 0 */ delay(500); 
   //create a task that will be executed in the Task2code() function
   // with priority 1 and executed on core 1
   xTaskCreatePinnedToCore(
                      Task2code, /* Task function. */
"Task2", /* name of task. */ 10000, /* Stack size of task */
                      10000, \frac{1}{\sqrt{2}} \frac{1}{\sqrt{2}} stack size of task */<br>NULL, \frac{1}{\sqrt{2}} parameter of the task */
 1, /* priority of the task */
\texttt{aTask2,} \quad /* Task handle to keep track of task */
                      1); \frac{1}{2} /* pin task to core 1 */
     delay(500); 
}
//Task1code: blinks an LED every 1000 ms
void Task1code( void * pvParameters )
{
   Serial.print("Task1 running on core ");
   Serial.println(xPortGetCoreID());
   while(true)
   {
     digitalWrite(led1, HIGH);
     delay(1000);
     digitalWrite(led1, LOW);
     delay(1000);
   } 
}
//Task2code: blinks an LED every 700 ms
void Task2code( void * pvParameters )
{
   Serial.print("Task2 running on core ");
   Serial.println(xPortGetCoreID());
   while(true)
   {
```
digitalWrite(led2, HIGH);

```
 delay(700);
 digitalWrite(led2, LOW);
 delay(700);
  }
}
void loop() 
{
}
```
#### *How the Code Works*

**Note:** in the code we create two tasks and assign one task to core 0 and another to core 1. Arduino sketches run on core 1 by default. So, you could write the code for Task2 in the loop() (there was no need to create another task). In this case we create two different tasks for learning purposes. However, depending on your project requirements, it may be more practical to organize your code in tasks as demonstrated in this example.

The code starts by creating a task handle for Task1 and Task2 called Task1 and Task2.

```
TaskHandle t Task1;
TaskHandle t Task2;
```
Assign GPIO 2 and GPIO 4 to the LEDs:

const int led1 =  $2$ : const int  $led2 = 4$ :

In the setup(), initialize the Serial Monitor at a baud rate of 115200:

Serial.begin(115200);

#### Declare the LEDs as outputs:

pinMode(led1, OUTPUT); pinMode(led2, OUTPUT);

Then, create Task1 using the xTaskCreatePinnedToCore() function:

```
xTaskCreatePinnedToCore(
             Task1code, /* Task function. */
"Task1", \quad \prime \star name of task. \star /
 10000, /* Stack size of task */
NULL, \frac{1}{2} \frac{1}{2} parameter of the task \frac{1}{2} 1, /* priority of the task */
\texttt{aTask1,} \quad /* Task handle to keep track of created task */
0); \frac{1}{2} /* pin task to core 0 */
```
Task1 will be implemented with the Task1code() function. So, we need to create that function later on the code. We give the task priority 1, and pinned it to core 0. We create Task2 using the same method:

```
xTaskCreatePinnedToCore(
           Task2code, /* Task function. */
"Task2", \gamma /* name of task. */
 10000, /* Stack size of task */
NULL, \frac{1}{2} /* parameter of the task */
 1, /* priority of the task */
\text{aTask2,} \quad /* Task handle to keep track of created task */
1); \frac{1}{2} /* pin task to core 0 */
```
After creating the tasks, we need to create the functions that will execute those tasks.

```
void Task1code( void * pvParameters )
{
   Serial.print("Task1 running on core ");
  Serial.println(xPortGetCoreID());
   while(true)
   {
     digitalWrite(led1, HIGH);
     delay(1000);
    digitalWrite(led1, LOW);
     delay(1000);
   }
}
```
The function to Task1 is called Task1code() (you can call it whatever you want). For debugging purposes, we first print the core in which the task is running:

```
Serial.print("Task1 running on core ");
Serial.println(xPortGetCoreID());
```
Then, we have an infinite loop similar to the  $loop()$  on the Arduino sketch. In that loop, we blink LED1 every one second.

The same thing happens for Task2, but we blink the LED with a different delay time.

```
void Task2code( void * pvParameters )
{
   Serial.print("Task2 running on core ");
  Serial.println(xPortGetCoreID());
   while(true)
   {
    digitalWrite(led2, HIGH);
     delay(700);
     digitalWrite(led2, LOW);
     delay(700);
   }
}
```
Finally, the loop() function is empty:

```
void loop() 
{ 
}
```
**Note:** as mentioned previously, the Arduino  $loop()$  runs on core 1. So, instead of creating a task to run on core 1, you can simply write your code inside the  $loop($ .

### *Demonstration*

Upload the code to your ESP32. Make sure you have the right board and COM port selected. Open the Serial Monitor at a baud rate of 115200. You should get the following messages:

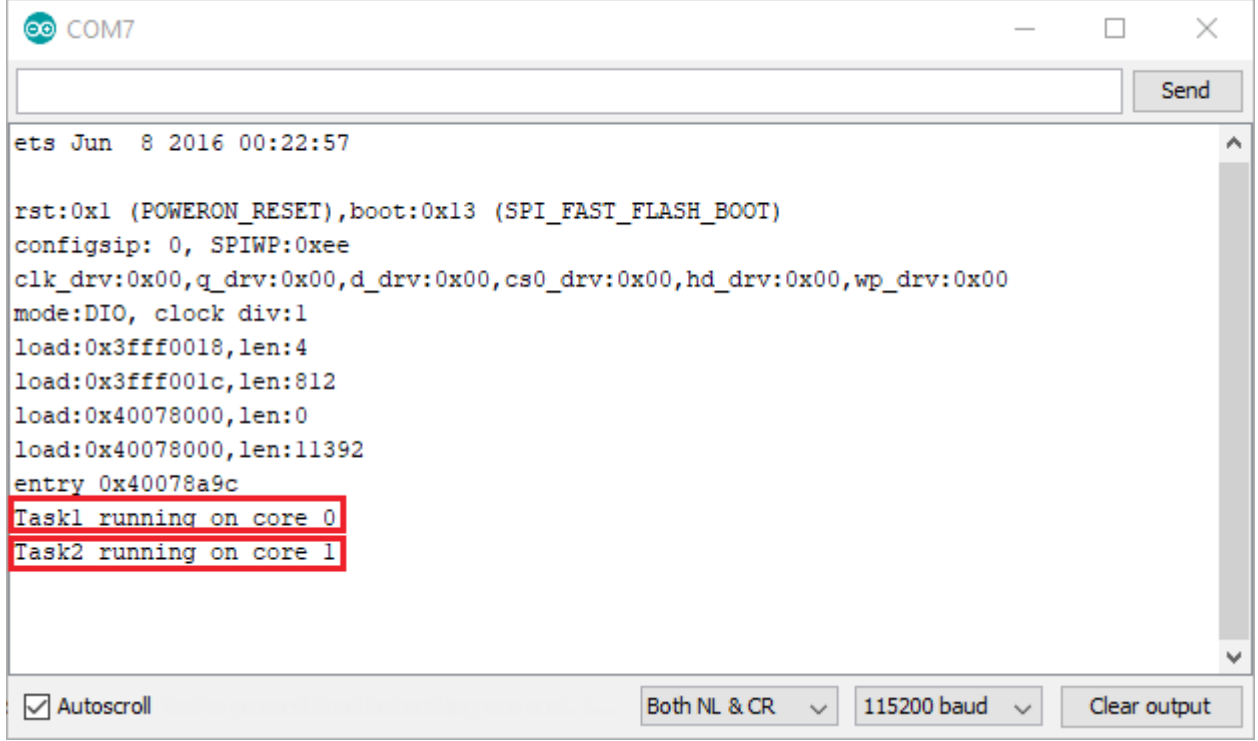

As expected Task1 is running on core 0, while Task2 is running on core 1. In your circuit, one LED should be blinking every 1 second, and the other should be blinking every 700 milliseconds.